**Review Assistant Crack [Mac/Win] [Updated] 2022**

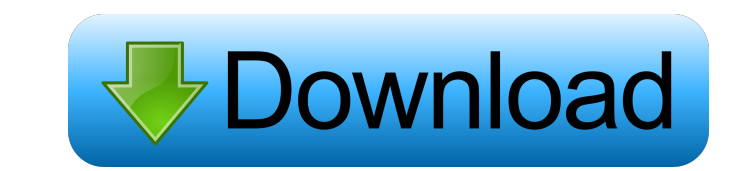

Review Assistant is an excellent add-in for Visual Studio that enables you to make sure your code is not only cleaner and improved, but that it can also be reviewed more efficiently. [caption id="attachment\_265" align="alignleft" width="400"] (Screenshot)[/caption] It is extremely important to have a simple and effective way of ensuring that your code is not only reviewed, but it is also considered when making decisions and critical adjustments. Review Assistant provides an excellent way of communication within the team, whether it be a new project, a new programmer, or even when working with an existing code base. Features: \* Review comments and issues within the code itself \* Create review reports, get overall statistics \* Split-screen support for reviewing at the same time as your team \* Navigate and search with ease \* Full support for Git, SVN, Mercurial and Perforce \* Fully customizable Microsoft Visual Studio is one of the best IDEs available for C++, and it provides a comprehensive platform for both mobile and desktop app development. Review Assistant is a useful Visual Studio add-in that aims to streamline the coding and debugging processes by offering sleek tools for adding review comments directly within the code editor itself. Useful Visual Studio add-in Evidently, Review Assistant requires that you firstly install pre-requisites like.NET Framework 4 or higher. It is worth mentioning that Review Assistant can be installed on your system without Vistual Studio (more information is available on the app's website). This is also a good time to point out that the add-in comes with full support for TFS, Subversion, Git, Mercurial and Perforce. One of the main advantages of this piece of software is the fact that it enables multiple developers to work on the same sequence of code concurrently. Provides a user-friendly way to review code in Visual Studio This provides team members with a more direct form of communication and quite efficient, considering the work is right there in from of them. You can add comments to anything from source lines, code blocks all the way up to the entire review. Note that you can also flag comments as defective or as mistakes. To make things even more streamlined, the add-in makes sure that each unread comment or reply is clearly highlighted. Additionally, Review Assistant provides a smart way to categorize the discovered defects by importance with the help of colors. Code review in Visual

## **Review Assistant Crack**

Used to make sure that Visual Studio unhandled exceptions get handled correctly. Add-in: CodeMacro - Overview Created by: Ronan the Fox (thefacebook) Here is the issue for the CodeMacro Add-in. I'd recommend checking this. (Thanks for the update - in my opinion the user who posted this was really spamming the site and just trying to bring his project down.) As soon as you select this option, the code will be added to the clipboard and you will be able to paste it into your workspace. The default behavior is that it will add code after every line. However, if you select a single line, it will add code before and after that line. If you select all lines, it will add code before and after all lines in the selected code. The default behavior is to add an if block. Use "None" to keep the selected lines as is. Paste Full Comments as "CodeMacro" - Added via Extensions - Extension Manager I'm trying to use the IntelliSense snippets in Visual Studio, and it seems the snippet settings from VS2008 are not being applied. The snippets that I add to VS2010 all show up as Comments, yet the snippets show up as Actions when used. I want to use the snippets like Snippet Editor, but show them as Actions when I use them. How to do that? (This was asked in Nov. 2010, but nobody answered) Firstly, you must have the snippet manager add-in. Secondly, you need to be able to edit your SnippetLibrary file to the new place. I can't find any documentation for this, but I suspect you can find the SnippetLibrary file at C:\Users\YourName\AppData\Local\Microsoft\VisualStudio\10.0\Snippets. The file is of the name of your user, probably to do with your user ID. The file will be.snippets for VS2005, VS2008 and VS2010. You need to replace the lines However, I have to add something to it to get the IntelliSense working. Update: I've tried to edit SnippetLibrary but I get errors. (I have this on a machine, not my personal machine) What's wrong with the above? It seems that I can't edit SnippetLibrary file. 1d6a3396d6

Hopes are high for the iRobot Roomba, the robot vacuum that you'll need to sweep up all your pesky debris! With this product review, you'll get a closer look at the latest model from iRobot. With this device, you can vacuum your floors and carpets up to 1600 square feet! It uses patented iAdaptiveTune technology to adapt to the terrain as it walks. If it gets caught on a rug, it'll move around it, and then continue its cleaning mission! And if it comes across a drop of liquid, you'll hear a warning sound as it moves out of harm's way. The control panel lets you manage multiple vacuums, the sweep pattern, your home's floor plan, and even how much time it spends cleaning. Want to improve your home, office, or school? Get more from your cleaning robot with the iRobot Roomba 675. #RoombaReviews #iRobot #RV680 We are still here and that means that the competition is heating up. So this time around, we'll be comparing the 32GB iPhone 5S (also known as the iPhone 5C) and iPhone 5S 64GB models to see which one you should be eyeing. First, there's the 5S, which was released last September, just before the 5C was unveiled at this year's IFA event in Berlin. The 5S features an aluminum shell instead of the usual steel one that is used in the iPhone 5 series, and it also has a slightly larger 4-inch Retina display, 1GB of RAM, an A6 processor, and iOS 6. Both the iPhone 5S 32GB and 64GB models are available in Silver and Space Grey. See also: The Top 7 iPhone 5S Deals in the U.S. The 5C features a plastic shell with a big 4-inch display, which is apparently a big improvement over the Retina display that came with the iPhone 4S. It also comes with a slightly higher-resolution 8-megapixel camera, and there are also two f/2.4 lenses (instead of the usual one) that can be used together to record HD video. Here are the main differences: Physical iPhone 5S 32GB... We are still here and that means that the competition is heating up. So this time around, we'll be comparing the 32GB iPhone

**What's New In?**

The wordpress development platform can be considered one of the fastest growing content management systems currently available. It is easy to set up and use by new and advanced website owners. It is in fact used by such well-known platforms as Tumblr and Shopify. The WordPress developer community has also been growing since its creation. Even though the WordPress developer community is very active, few of the key aspects related to it still require a serious amount of study. Thus, it is only reasonable to expect that experienced developers tend to perform relatively better than those who are still learning and testing the product out. In this review, we focus on the various steps and tasks developers face when creating a WordPress website, from installation and migration to customizing. In addition, we also discuss how to perform basic tasks such as installing plugins and templates, building themes, and developing cross-browser plugins and themes. WPBeginner is a website dedicated to providing quality reviews and articles related to the wordpress platform. It is composed of a team of passionate writers and developers, constantly writing, researching and building amazing articles to share with you. We've got very affordable plans available. Reviews Reviewer: saksham Aug 24 Review: Visual Studio Code + Java, JavaScript, PHP Visual Studio Code is an open-source code editor that has recently been developed by the JetBrains team. It is available as a free and open-source product. It is also cross-platform and can be run in a virtual machine. It supports the most popular programming languages such as Java, JavaScript, PHP, Python and C# and more. Here, we are providing you with information on Visual Studio Code, including the key features, a guide for installation, and a list of the supported programming languages. About Visual Studio Code Visual Studio Code is an open-source code editor that has recently been developed by the JetBrains team. It is available as a free and open-source product. It is also cross-platform and can be run in a virtual machine. It supports the most popular programming languages such as Java, JavaScript, PHP, Python and C# and more. Key Features The most obvious feature in this application is that it is an extension of Visual Studio. The editing experience and the tools are exactly like in Visual Studio. However, the only difference is that it is in an open-source form. It is simple to use and can be used on all platforms, both Mac and Windows. Support for multiple languages It is highly important to have the ability to work in multiple languages when programming. Visual Studio Code is compatible with both Windows and Mac platforms. It has a built-in support for almost all the programming languages. You can use the free version of this software to work with Visual Basic, Java, C#, HTML, CSS,